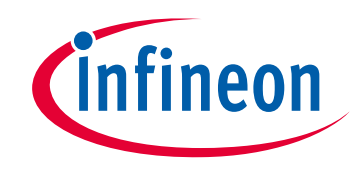

## **Please note that Cypress is an Infineon Technologies Company.**

The document following this cover page is marked as "Cypress" document as this is the company that originally developed the product. Please note that Infineon will continue to offer the product to new and existing customers as part of the Infineon product portfolio.

### **Continuity of document content**

The fact that Infineon offers the following product as part of the Infineon product portfolio does not lead to any changes to this document. Future revisions will occur when appropriate, and any changes will be set out on the document history page.

## **Continuity of ordering part numbers**

Infineon continues to support existing part numbers. Please continue to use the ordering part numbers listed in the datasheet for ordering.

www.infineon.com

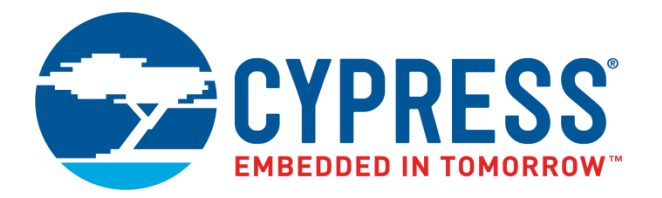

## THIS SPEC IS OBSOLETE

Spec No: 002-05282

## Spec Title: FM3 MB9B610T SERIES, EVALUATION BOARD ETHERNET SOFTWARE USER GUIDE

Replaced by: None

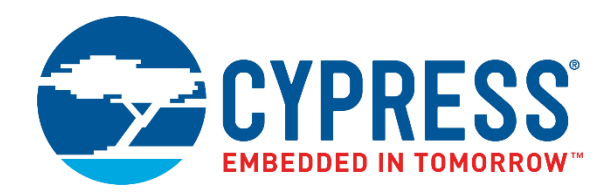

# FM3 MB9B610T Series, Evaluation Board Ethernet Software User Guide

Doc. No. 002-05282 Rev. \*B

Cypress Semiconductor 198 Champion Court San Jose, CA 95134-1709 [www.cypress.com](http://www.cypress.com/)

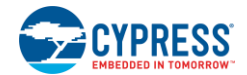

#### **Copyrights**

© Cypress Semiconductor Corporation, 2012-2018. This document is the property of Cypress Semiconductor Corporation and its subsidiaries, including Spansion LLC ("Cypress"). This document, including any software or firmware included or referenced in this document ("Software"), is owned by Cypress under the intellectual property laws and treaties of the United States and other countries worldwide. Cypress reserves all rights under such laws and treaties and does not, except as specifically stated in this paragraph, grant any license under its patents, copyrights, trademarks, or other intellectual property rights. If the Software is not accompanied by a license agreement and you do not otherwise have a written agreement with Cypress governing the use of the Software, then Cypress hereby grants you a personal, non-exclusive, nontransferable license (without the right to sublicense) (1) under its copyright rights in the Software (a) for Software provided in source code form, to modify and reproduce the Software solely for use with Cypress hardware products, only internally within your organization, and (b) to distribute the Software in binary code form externally to end users (either directly or indirectly through resellers and distributors), solely for use on Cypress hardware product units, and (2) under those claims of Cypress's patents that are infringed by the Software (as provided by Cypress, unmodified) to make, use, distribute, and import the Software solely for use with Cypress hardware products. Any other use, reproduction, modification, translation, or compilation of the Software is prohibited.

TO THE EXTENT PERMITTED BY APPLICABLE LAW, CYPRESS MAKES NO WARRANTY OF ANY KIND, EXPRESS OR IMPLIED, WITH REGARD TO THIS DOCUMENT OR ANY SOFTWARE OR ACCOMPANYING HARDWARE, INCLUDING, BUT NOT LIMITED TO, THE IMPLIED WARRANTIES OF MERCHANTABILITY AND FITNESS FOR A PARTICULAR PURPOSE. No computing device can be absolutely secure. Therefore, despite security measures implemented in Cypress hardware or software products, Cypress does not assume any liability arising out of any security breach, such as unauthorized access to or use of a Cypress product. In addition, the products described in these materials may contain design defects or errors known as errata which may cause the product to deviate from published specifications. To the extent permitted by applicable law, Cypress reserves the right to make changes to this document without further notice. Cypress does not assume any liability arising out of the application or use of any product or circuit described in this document. Any information provided in this document, including any sample design information or programming code, is provided only for reference purposes. It is the responsibility of the user of this document to properly design, program, and test the functionality and safety of any application made of this information and any resulting product. Cypress products are not designed, intended, or authorized for use as critical components in systems designed or intended for the operation of weapons, weapons systems, nuclear installations, life-support devices or systems, other medical devices or systems (including resuscitation equipment and surgical implants), pollution control or hazardous substances management, or other uses where the failure of the device or system could cause personal injury, death, or property damage ("Unintended Uses"). A critical component is any component of a device or system whose failure to perform can be reasonably expected to cause the failure of the device or system, or to affect its safety or effectiveness. Cypress is not liable, in whole or in part, and you shall and hereby do release Cypress from any claim, damage, or other liability arising from or related to all Unintended Uses of Cypress products. You shall indemnify and hold Cypress harmless from and against all claims, costs, damages, and other liabilities, including claims for personal injury or death, arising from or related to any Unintended Uses of Cypress products.

Cypress, the Cypress logo, Spansion, the Spansion logo, and combinations thereof, WICED, PSoC, CapSense, EZ-USB, F-RAM, and Traveo are trademarks or registered trademarks of Cypress in the United States and other countries. For a more complete list of Cypress trademarks, visit cypress.com. Other names and brands may be claimed as property of their respective owners.

Arm and Cortex are registered trademarks of Arm Limited (or its subsidiaries) in the US and/or elsewhere.

## Contents

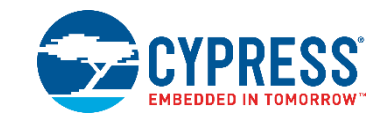

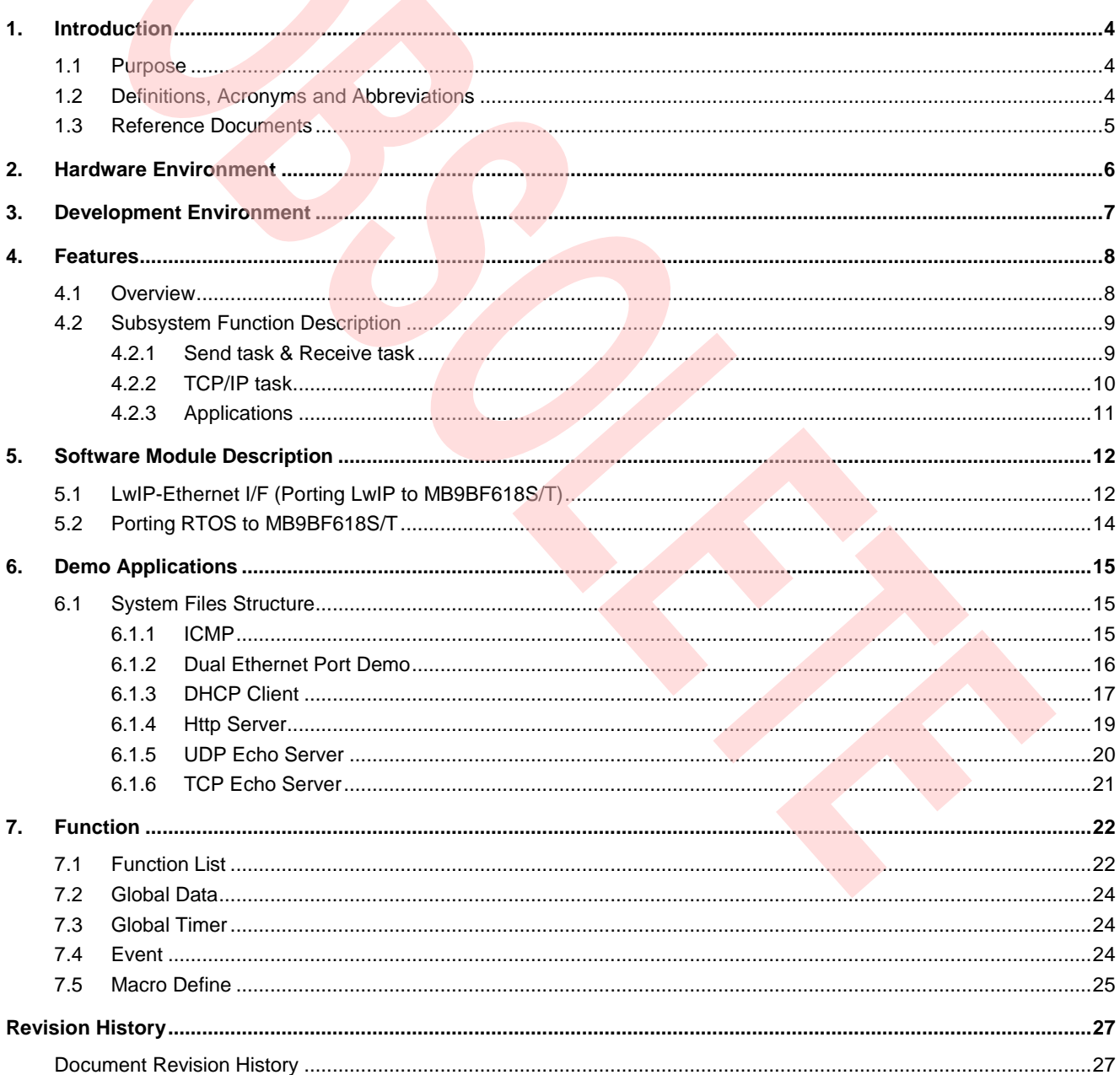

## <span id="page-5-0"></span>1. Introduction

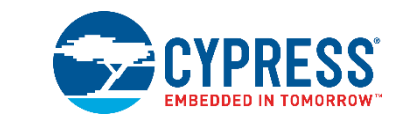

### <span id="page-5-1"></span>**1.1 Purpose**

This document describes the Ethernet feature of MB9BF618T/S, as well as presents a demonstration package based on a free TCP/IP stack, LwIP (lightweight IP).

MB9BF618T/S microcontrollers are highly integrated 32-bit microcontrollers dedicated for embedded controllers with high-performance and competitive cost.

MB9BF618T/S microcontrollers have a high-quality 10/100 Mbps Ethernet peripheral which supports both MII and RMII interface for external PHY device. 2 Ethernet ports can be used independently when using RMII mode.

One of the advanced features of the Ethernet controller is the capability of generating, inserting and verifying the checksums of the IP, UDP, TCP and ICMP protocols by hardware. In this document, applications can be found using this feature.

### <span id="page-5-2"></span>**1.2 Definitions, Acronyms and Abbreviations**

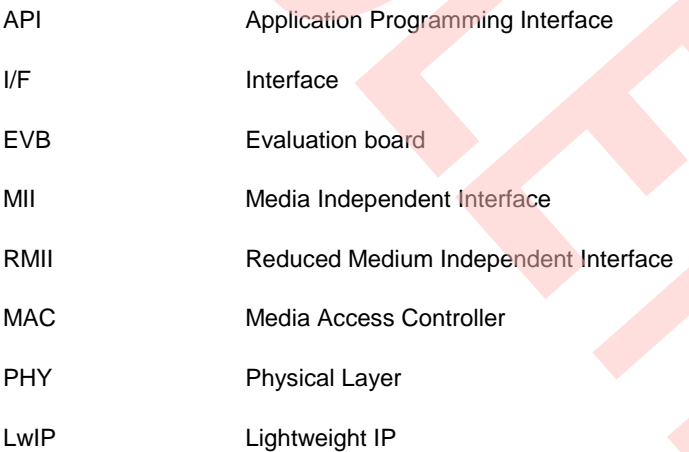

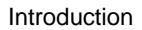

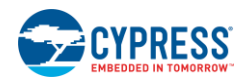

### <span id="page-6-0"></span>**1.3 Reference Documents**

- 1. MB9Bxxx-MN706-00002-4v0-E.pdf
- 2. MB9BF616S-DS706-00014-0v01-E.pdf
- 3. MB9BF210T\_610T-MN706-00015-1v0-E.pdf
- 4. MB9BF618S EV-Board Hardware Design Specification.doc
- 5. (SPEC)FM3\_618EVB-SystemReq\_Ethernet.doc
- 6. PPP OE spec RFC2516
- 7. PPP spec RFC166
- 8. Design and Implementation of the LWIP TCP/IP Stack, Feb, 2001, Adam Dunkels.

## <span id="page-7-0"></span>2. Hardware Environment

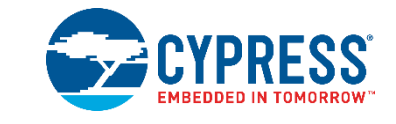

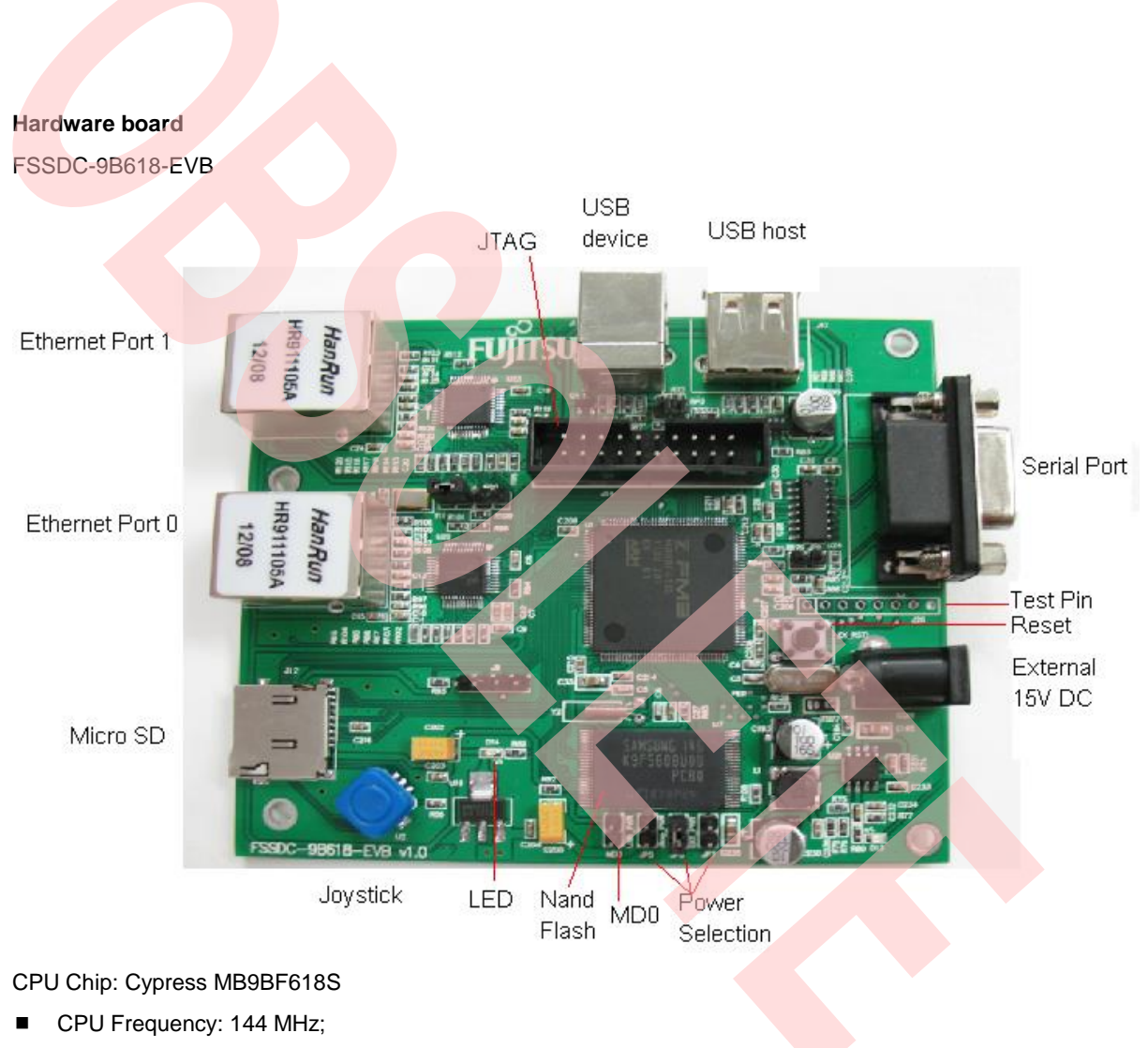

- Ram Space: 128 Kbytes;
- Code Space: 1 Mbytes;

# <span id="page-8-0"></span>3. Development Environment

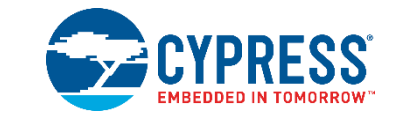

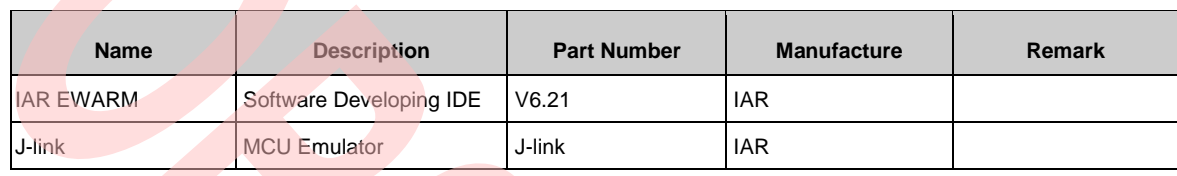

## <span id="page-9-0"></span>4. Features

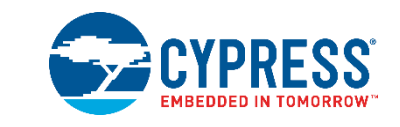

### <span id="page-9-1"></span>**4.1 Overview**

To demonstrate the Ethernet feature of MB9BF618T/S, the firmware consists of the following functions (Figure 4-1 is the firmware architecture):

- Ethernet driver
- RTOS (uC/OS-II 2.86)
- TCP/IP stack (LwIP 1.3.2)
- Demo for HTTP, ICMP, DHCP
- Demo for TCP/UDP echo server

Figure 4-1. Firmware Architecture

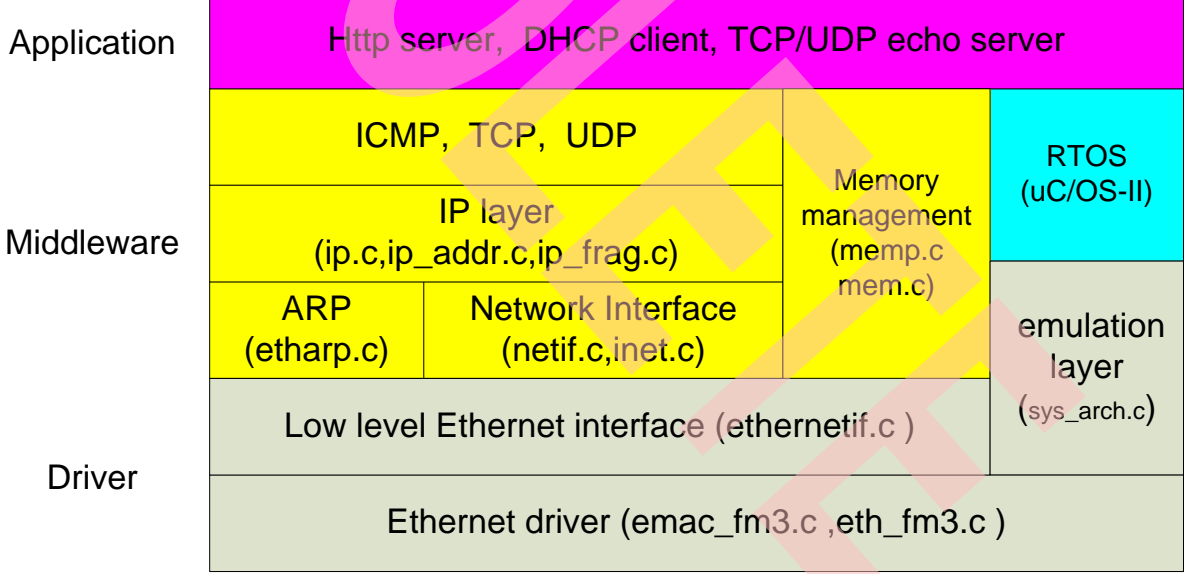

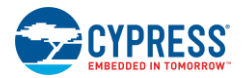

Features

The description of each module is listed in the table below.

Table 4-1. Modules description

| <b>Type</b>    | <b>Item</b>                  | <b>Details</b>                                                                                                    |
|----------------|------------------------------|----------------------------------------------------------------------------------------------------|
| <b>Drivers</b> | <b>Ethernet driver</b>       | This is a driver for Ethernet MAC to receive and send<br>package to PHY. It acts as an interface between<br>MB9BF618T/S and PHY.                                                                                                    |
|                | Low level Ethernet interface | This is a driver required by LwIP to access the network. It<br>acts as an interface between Ethernet MAC and LwIP.                                                                                                    |
|                | <b>Emulation layer</b>       | The operating system emulation layer provides a uniform<br>interface to operating system services such as timers,<br>process synchronization, and message passing<br>mechanisms. It acts as an interface between uC/OS-II<br>and LwIP. |
| Middleware     | LwP                          | The LwIP TCP/IP implementation is to reduce the RAM<br>usage while still having a full scale TCP, which make<br>LwIP suitable for use in embedded systems.                                                                             |
|                | $uC/OS-II$                   | µC/OS-II is a priority-based pre-emptive real time<br>multitasking operating system kernel for<br>microprocessors, written mainly in the C programming<br>language. It is mainly intended for use in embedded<br>systems.              |
| Application    | <b>Http server</b>           | This demo shows an implementation of a web server.                                                                                                    |
|                | <b>DHCP</b> client           | This demo shows that the EVB adopts an IP address<br>assigned by DHCP server running on the PC.                                                                                                    |
|                | <b>TCP/UDP</b> echo server   | This demo is used to test a basic TCP/UDP connection.<br>The EVB acts as a TCP/UDP server that waits for client<br>requests and echoes back whatever it has received.                                                                  |

The demo applications are developed in 2 separate projects for ease of debugging and testing.

### <span id="page-10-0"></span>**4.2 Subsystem Function Description**

There are at least four tasks are running in the applications,

■ Receive task

When triggered by the event of EMAC interrupt handler, the incoming package will be copied and passed to TCP/IP task for parsing.

■ Send task

Get the package from TCP/IP task and send it out to MAC controller.

**TCP/IP task** 

Parse the incoming package and pass the data to application layer or encapsulate the sending out package before passing it to send task.

■ Application task

This task will use APIs of LwIP to implement respective applications.

#### <span id="page-10-1"></span>4.2.1 Send task & Receive task

These two tasks are designed to switch the packages between the driver and TCP/IP stack. Mailbox and queue are used to synchronize the tasks.

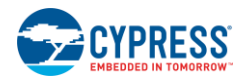

#### <span id="page-11-0"></span>4.2.2 TCP/IP task

LwIP is a light-weight implementation of the TCP/IP protocol suite that was originally written by [Adam Dunkels](http://www.sics.se/~adam) of the [Swedish Institute of Computer Science](http://www.sics.se/) (SICS) and licensed under the BSD license, now is being actively developed by a team of developers distributed world-wide headed by Leon Woestenberg . The development homepage has the latest news and releases: [http://savannah.nongnu.org/projects/LwIP/](http://savannah.nongnu.org/projects/lwip/)

The task is dedicated to implement TCP/IP stack. LwIP parses and encapsulates the packages in this task. It should have higher priority than other tasks to ensure the process of incoming and outing packets.

Three types of APIs are offered by LwIP stack:

**RAW API** 

The RAW API is based on the native API of LwIP. It is used to develop callback-based applications. When initializing the application, the user needs to register call back functions to different core events (such as, TCP\_Sent, TCP\_error). The callback functions will be called from the LwIP core layer when the corresponding event occurs.

Netconn API

The netconn API is high-level sequential API which has a model of execution based on the blocking open-readwrite-close paradigm.

To function correctly, this API must run in a multi-threaded operation mode where there is a thread for the LwIP TCP/IP stack and one or multiple threads for the application.

Table 4-2 provides a summary of the netconn API functions.

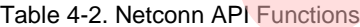

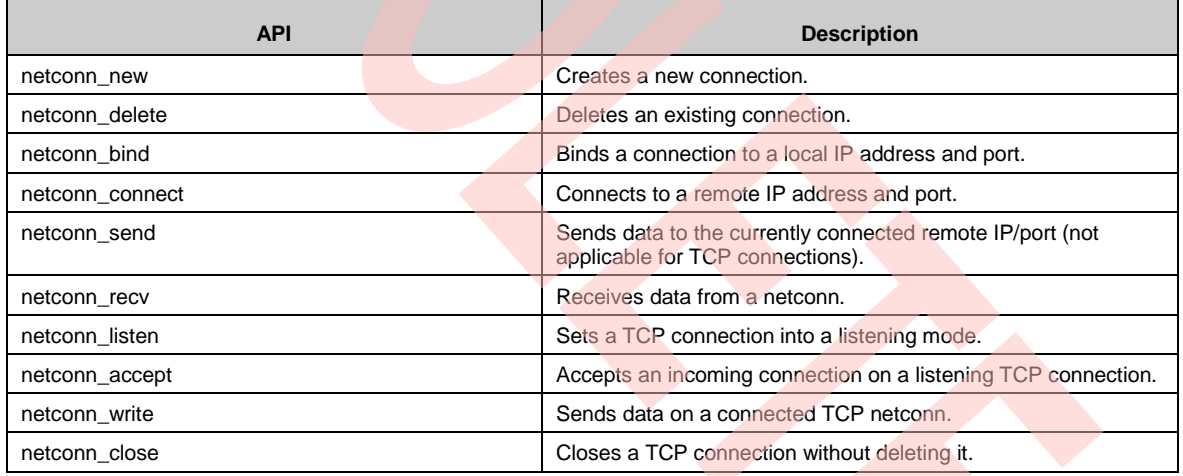

#### ■ Socket API

LwIP offers the standard BSD socket API. This is a sequential API which is internally built on top of the netconn.

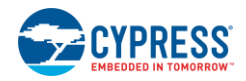

Features

### <span id="page-12-0"></span>4.2.3 Applications

Two separate projects/demos are developed for the EVB.

- Demo for HTTP,ICMP,DHCP
- Demo for TCP/UDP echo server

Figure 4-2 shows the simple flow of the applications.

Figure 4-2. Main Data Flow of the Applications

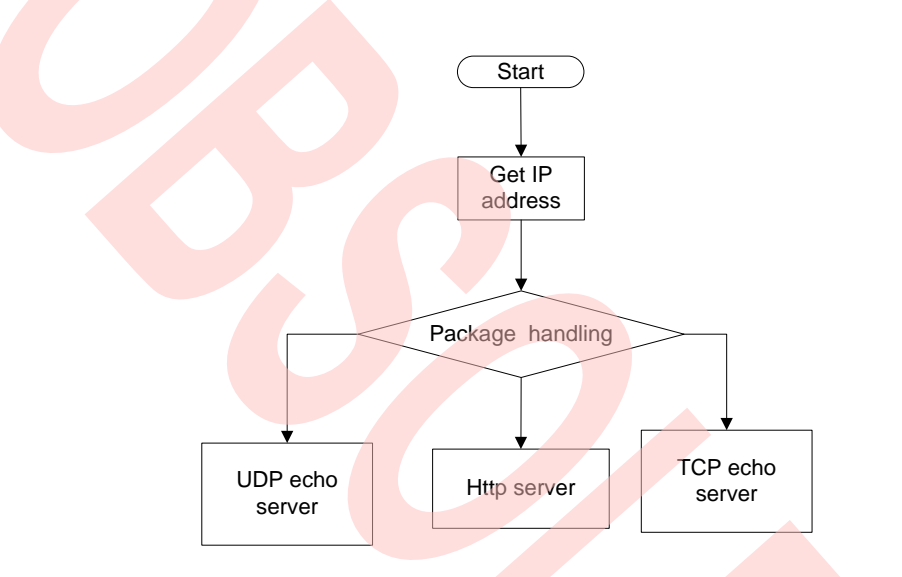

## <span id="page-13-0"></span>5. Software Module Description

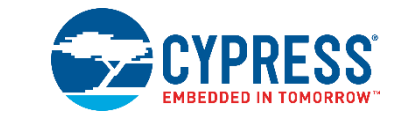

Figure 5-1 shows the basic modules of each application.

Figure 5-1. Module Diagram

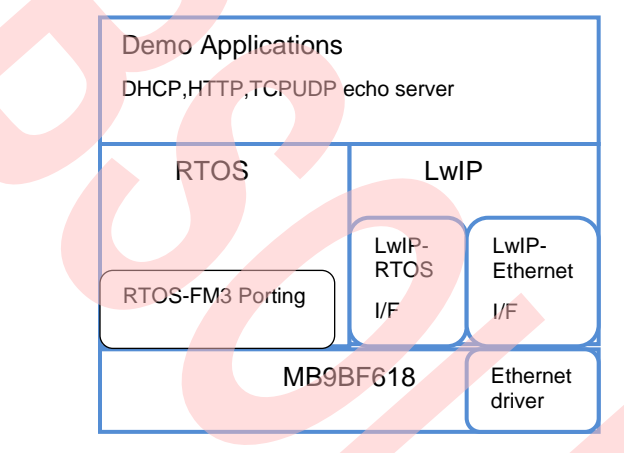

## <span id="page-13-1"></span>**5.1 LwIP-Ethernet I/F (Porting LwIP to MB9BF618S/T)**

The official release of the LwIP does not provide any port to any microcontroller. The LwIP however comes with a file called ethernetif.c, which works as an interface between the stack and the Ethernet controller. This file is presented as a skeleton to be completed to support a specified architecture.

For the MB9BF618T/S, the ethernetif.c, emac\_fm3.c and eth\_fm3.c files constitute the low-level layer, which is the interface between the stack and the Ethernet controller.

The file of ethernetif.c contains functions that ensure the transfer of the frames between the Ethernet driver (emac\_fm3.c and eth\_fm3.c ) and the LwIP stack.

Another important function is tcpip\_input() in file tcpip.c, which should be called when a packet is ready to be read from the interface .The low-level layer was set to detect the reception of frames by interrupts. So, when the Ethernet controller receives a valid frame, it generates an interrupt in the handling function in which the tcpip\_input() call is made.

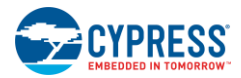

#### Table 5-1. LwIP –Ethernet I/F Function List

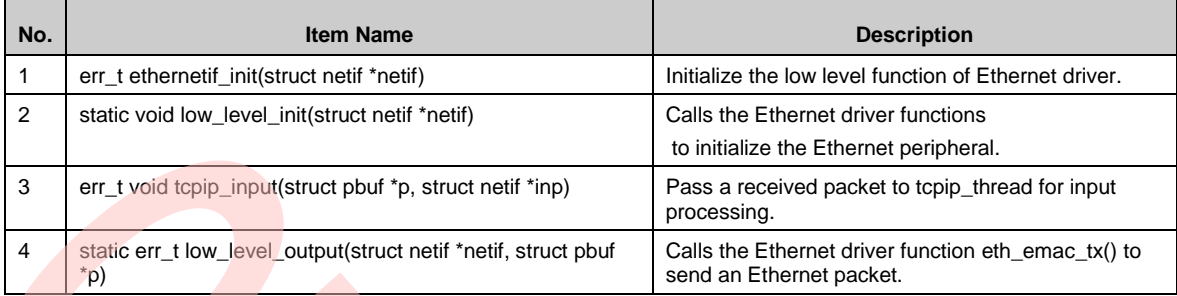

#### Figure 5-2. LwIP –Ethernet I/F Diagram

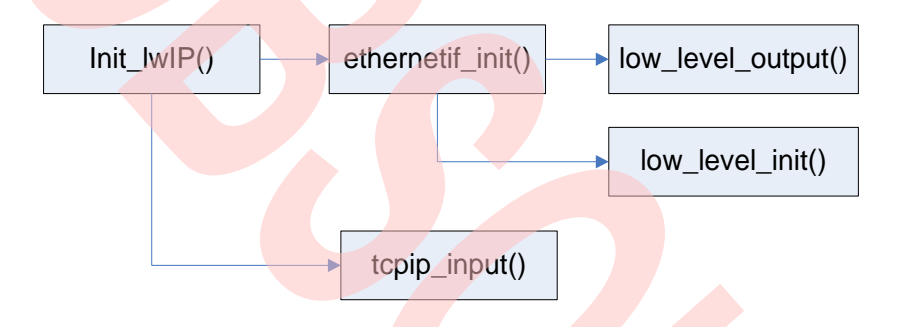

#### LwIP-RTOS I/F (Porting LwIP to uC/OS-II)

LwIP is designed to be able to be run in a multi-threaded system with applications running in concurrent threads. The model used in this case is that all TCP/IP processing is done in a single thread. The application thread communicates with the TCP/IP thread using the sequential API.

In principle, when porting LwIP to other operating systems only an implementation of the operating system emulation layer for that particular operating system is needed. The operating system emulation layer provides a timer functionality that is used by TCP. The timers provided by the operating system emulation layer are oneshot timers with a granularity of at least 200 ms that calls a registered function when the time-out occurs.

The operating system emulation layer is implemented in sys\_arch.c file under LwIP/port, in which the following functions need to be implemented.

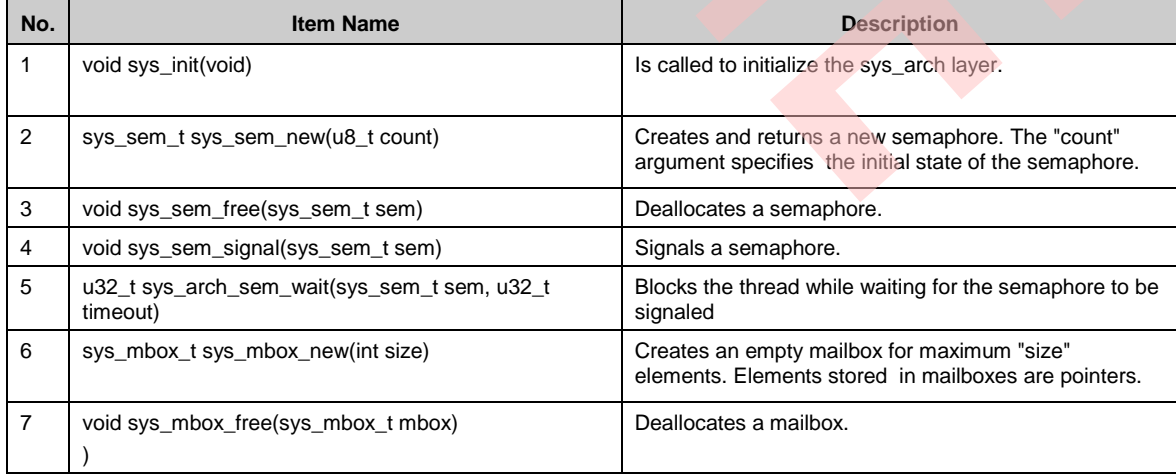

Table 5-2. LwIP –RTOS I/F Function List

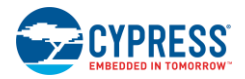

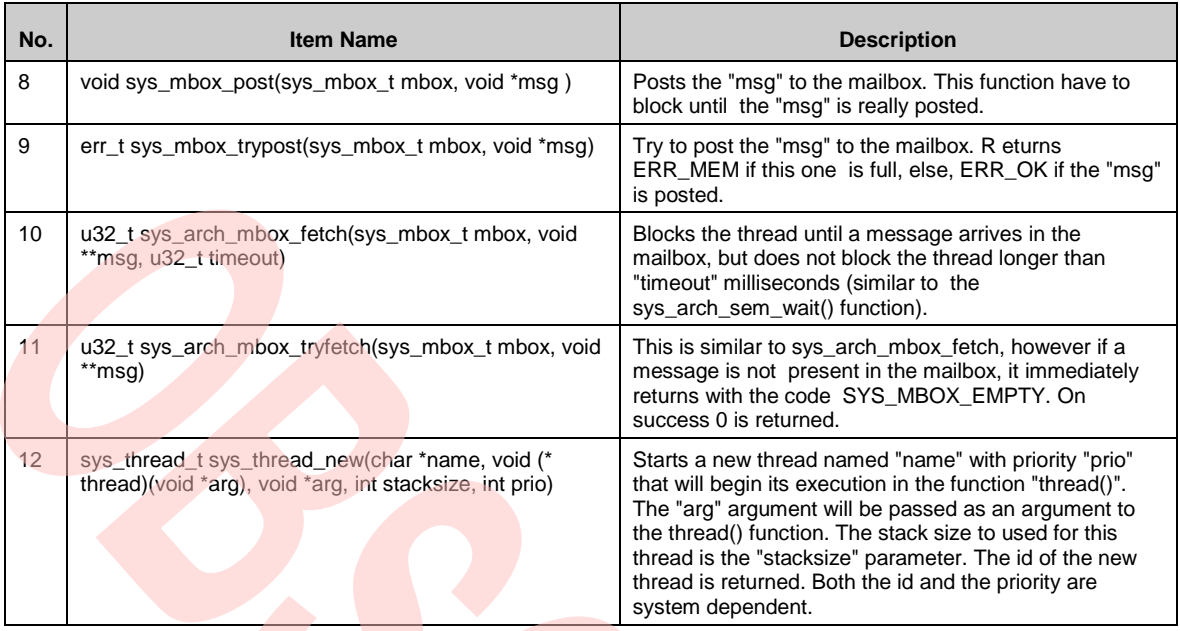

More details on the description of above functions can be found in file sys\_arch.txt in LwIP/doc.

### <span id="page-15-0"></span>**5.2 Porting RTOS to MB9BF618S/T**

The details for porting uC/OS-II to Cypress Cortex M3 can refer to AN: MCU-AN-510004-E-10

## <span id="page-16-0"></span>6. Demo Applications

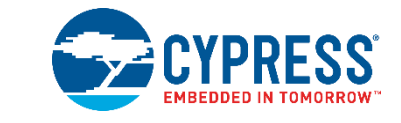

## <span id="page-16-1"></span>**6.1 System Files Structure**

Figure 6-1. Project Structure

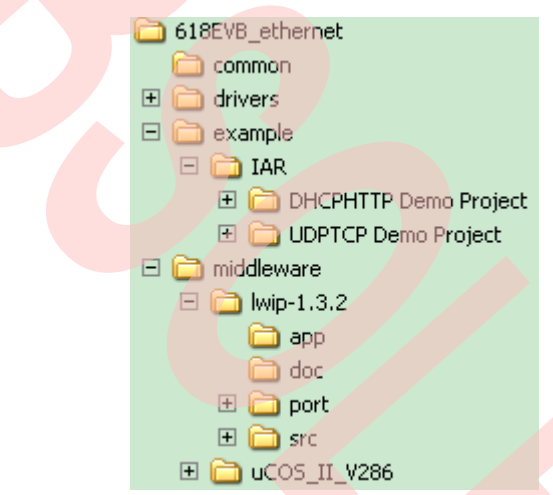

#### <span id="page-16-2"></span>6.1.1 ICMP

This demo shows the ICMP protocol function of LwIP. It can respond the ICMP request sent from PC.

#### **Demo steps:**

- 1. Configure IP address of the PC to be 192.168.1.xxx (e.g.192.168.1.6).
- 2. Power on the EVB (holding image of UDP/TCP echo server demo project) with Ethernet cable plugged into Ethernet port0. JP11 should also be connected.
- 3. Send Ping command (ping 192.168.1.20 ) through PC CMD.exe.
- 4. The response will be shown as below

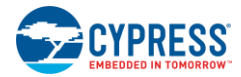

Figure 6-2. ICMP Demo

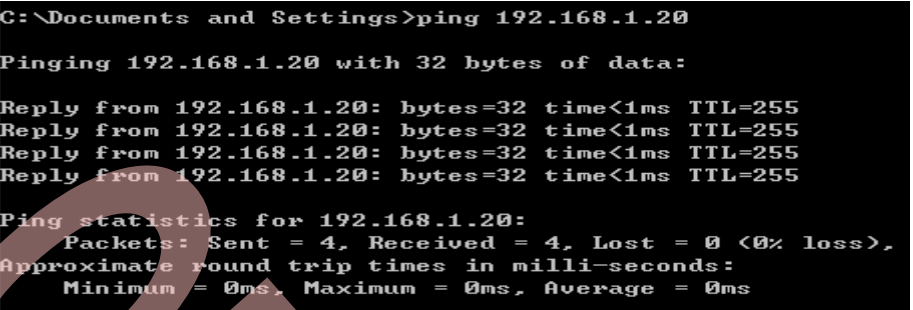

#### <span id="page-17-0"></span>6.1.2 Dual Ethernet Port Demo

There are two independent Ethernet ports supported by MB9BF618T/S microcontrollers.

This demo shows another Ethernet port works at the same time. It can respond the ICMP request sent from PC.

**Note**: Only the UDPTCP demo project can demonstrate the dual port Ethernet feature.

#### **Demo steps:**

1. Configure two IP addresses as shown in the picture below:

#### Figure 6-3. IP Address Setting of the PC

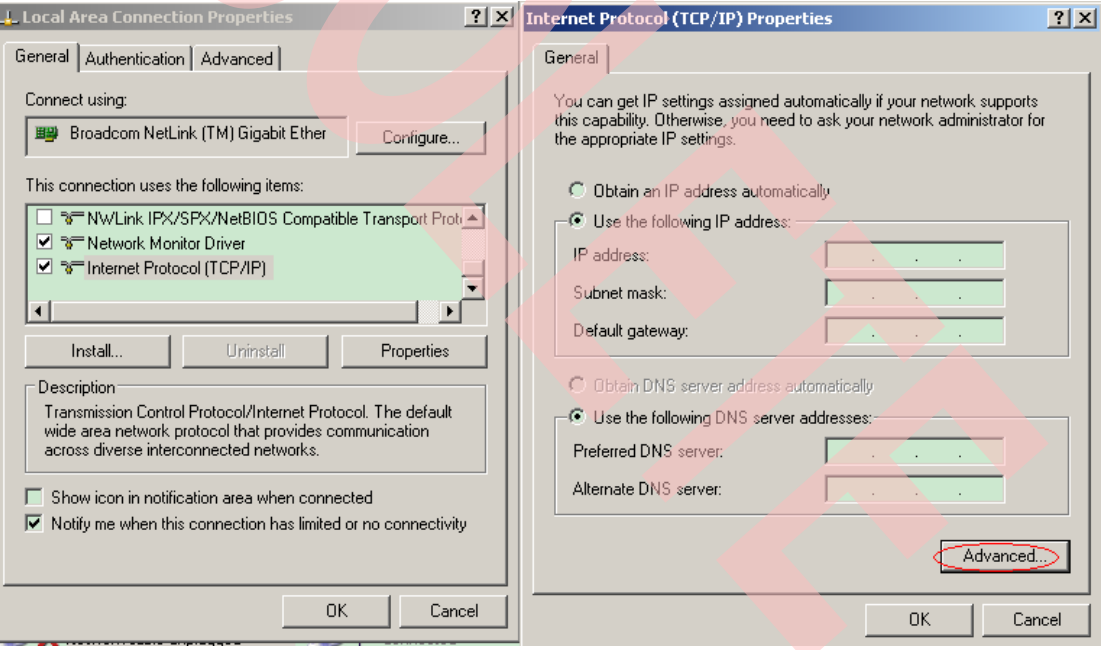

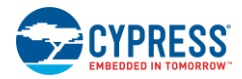

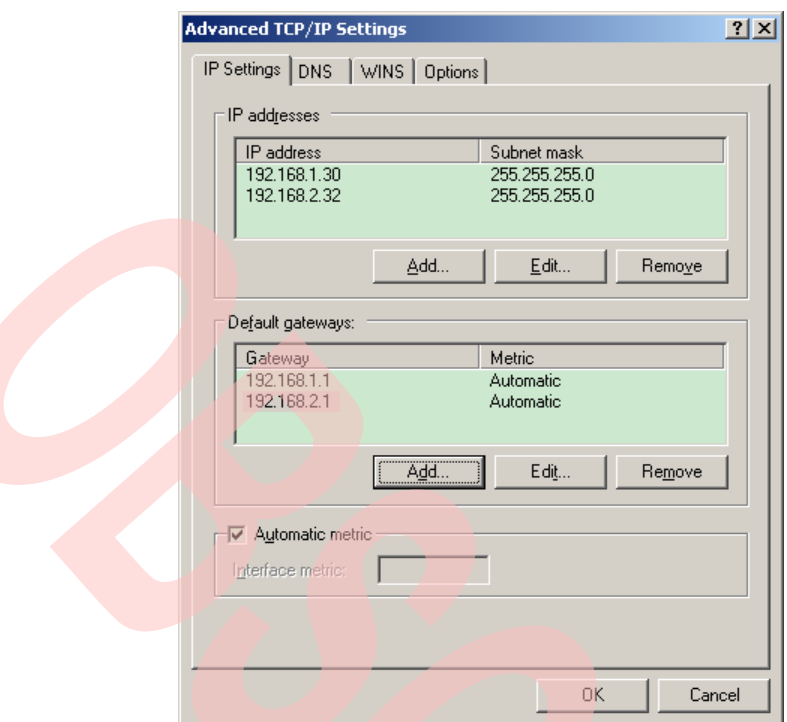

- 2. Power on the EVB (holding image of UDP/TCP echo server demo project) with Ethernet cable plugged into Ethernet port1. JP11 should also be connected.
- 3. Send Ping command (ping 192.168.2.22) through PC CMD.exe.
- 4. The response will be shown as below.

Figure 6-4. Dual Ports Demo

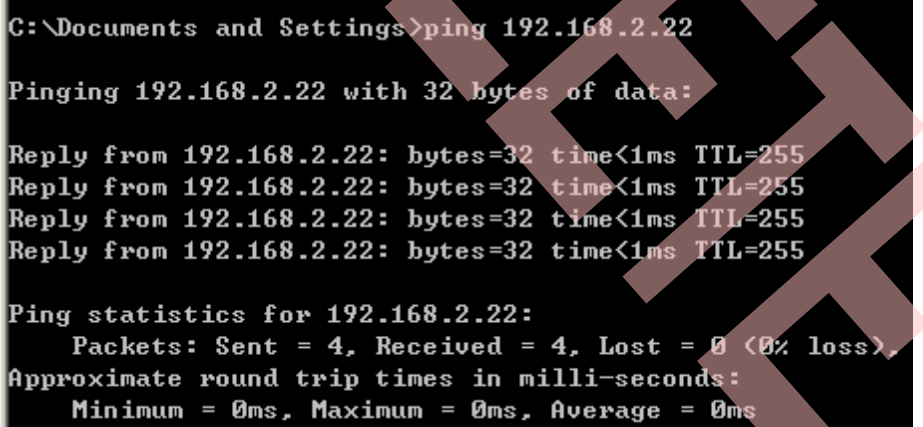

#### <span id="page-18-0"></span>6.1.3 DHCP Client

This demo shows that the EVB adopts an IP address assigned by DHCP server running on the PC.

#### **Demo steps:**

- 1. Run the Tftpd32 [\(http://tftpd32.jounin.net\)](http://tftpd32.jounin.net/) on the PC, select the sheet of "DHCP server" and configure its parameters as shown in figure 6-5.
- 2. Power on the EVB (holding image of HTTP server demo project) with Ethernet cable plugged into Ethernet port0. JP11 should also be connected.

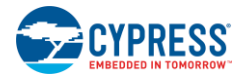

- 3. When the IP address message (e.g. 192.168.1.20 as shown in figure 6-5) is displayed in the tool, send Ping command using the IP address (ping 192.168.1.20) through PC CMD.exe.
- 4. When the IP address is retrieved successfully from the DHCP server, the EVB will send the response as shown in figure6-2.

Figure 6-5. DHCP Demo

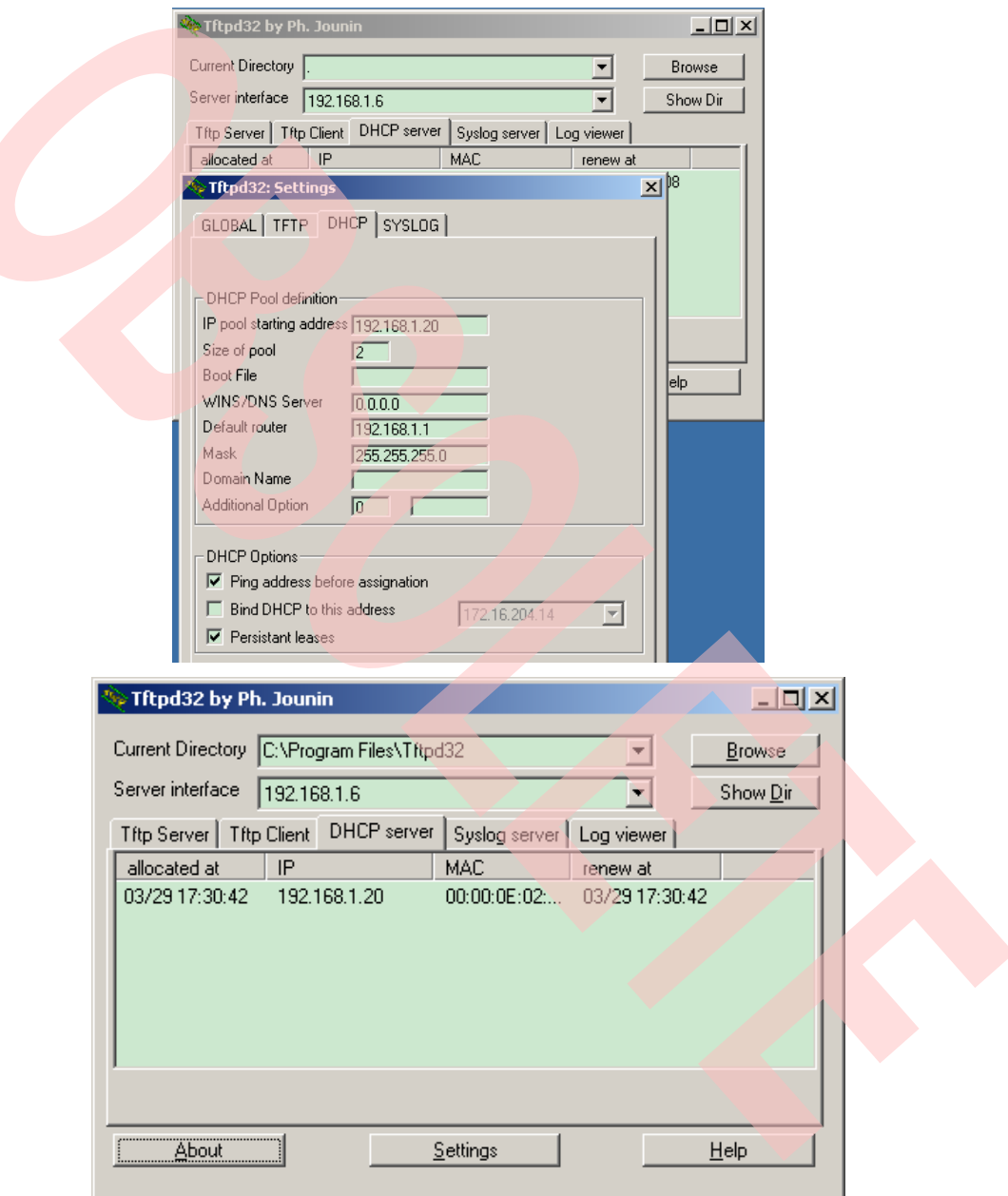

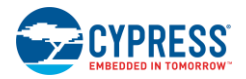

#### <span id="page-20-0"></span>6.1.4 Http Server

This demo shows an implementation of a web server, in which the URL parsing and GET request are supported.

#### **Demo steps:**

- 1. Power on the EVB (holding image of HTTP server demo project) with Ethernet cable plugged into Ethernet port0. JP11 should also be connected.
- 2. Run the Tftpd32 to get the IP address (e.g. 192.168.1.20). Run IE browser in the PC
- 3. Key in http://192.168.1.20 and run the IE to view the demo Web pages
- 4. When the Web page is shown as below, the linkage on the left panel can also be clicked.

#### Figure 6-6. HTTP Demo

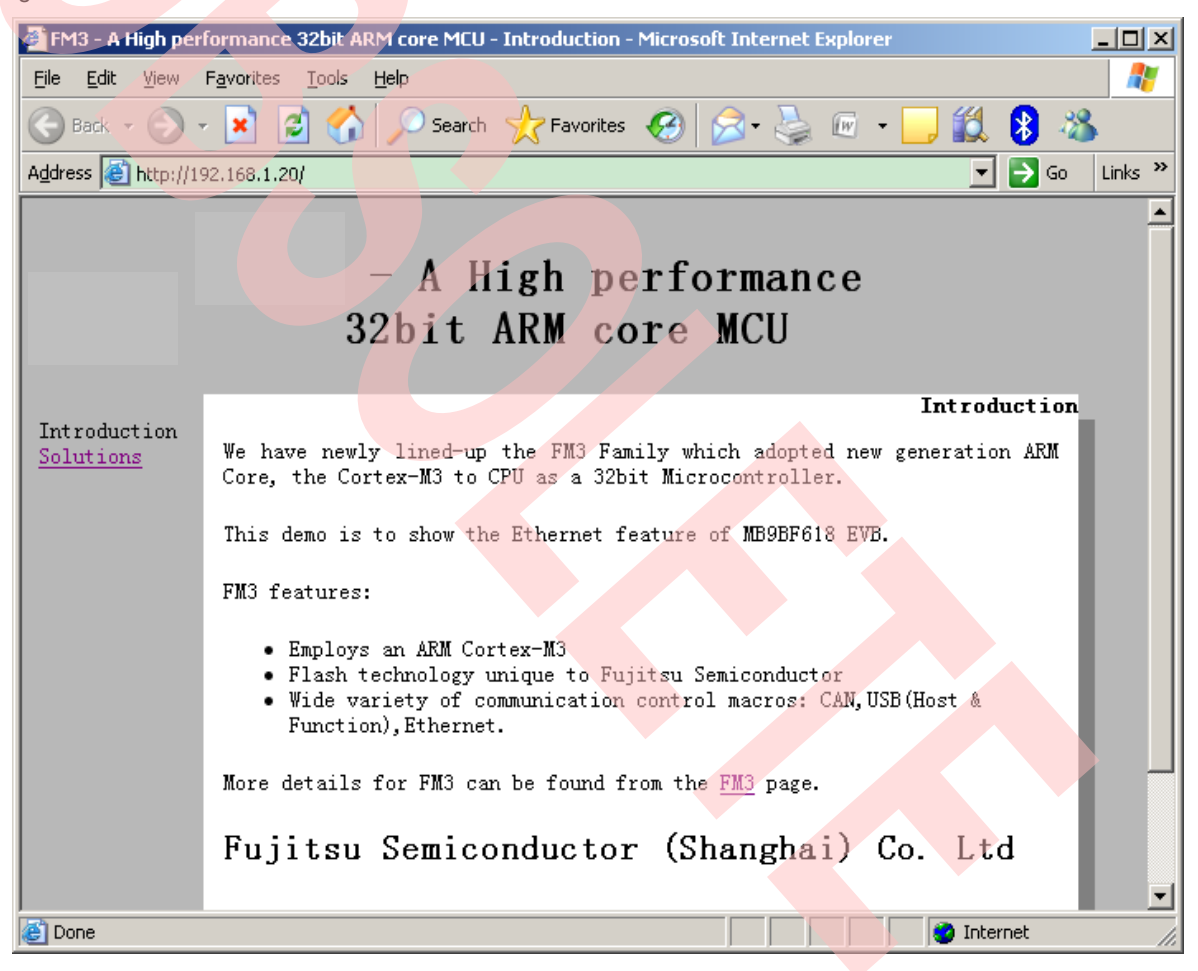

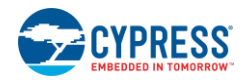

#### <span id="page-21-0"></span>6.1.5 UDP Echo Server

This demo is used to test a basic UDP connection. The EVB acts as a UDP server that waits for client requests and echoes back whatever it has received.

#### **Demo steps:**

- 1. Power on the EVB (holding image of UDP/TCP echo server demo project) with Ethernet cable plugged into Ethernet port0. JP11 should also be connected.
- 2. Run TCP&UDP debug tool [\(http://www.embedcontrol.com\)](http://www.embedcontrol.com/) and create UDP Client connection with setting: Port :7.
- 3. Press "创建" to open the connection
- 4. Fill the sending area with random data (1<size<1460)
- 5. Press "发送" to start the data transmission. If you intend to send requests continuously, set the sending interval (e.g.100ms) and enable "自动发送".
- 6. Check the receive data area, the same data will be shown on the receiving area.
- 7. The count value of sending and receiving should be equal when echo response is sent successfully as shown in figure 6-7.

**Note:**

To experience the hardware checksum feature of MB9BF618T/S, comment the definition of #define CHECKSUM\_BY\_HARDWARE in LwIPopts.h and re-compile the project .Then run the steps as mentioned above .The hardware checksum is enabled in demo of TCP/UDP echo serve and HTTP server.

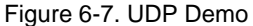

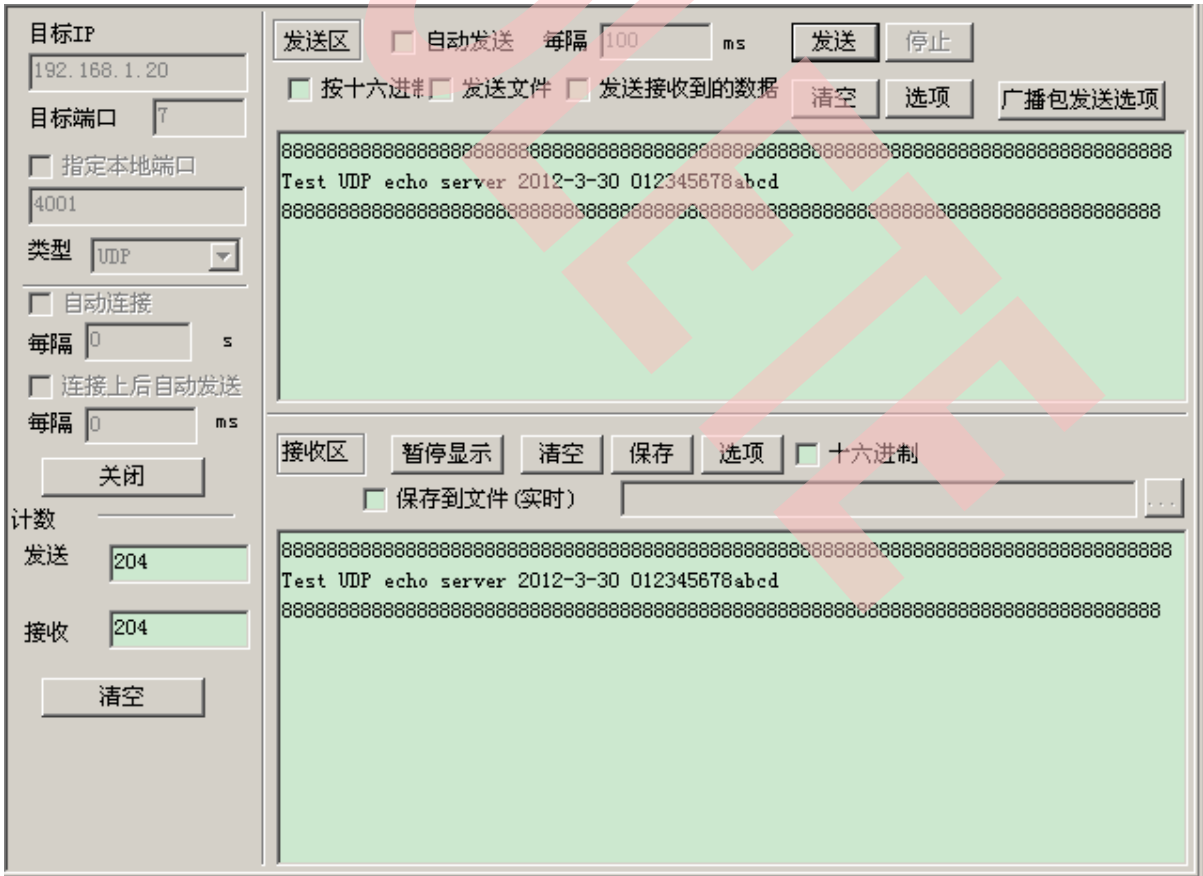

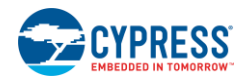

#### <span id="page-22-0"></span>6.1.6 TCP Echo Server

This demo is used to test a basic TCP connection. The EVB acts as a TCP server that waits for client requests and echoes back whatever it has received.

#### **Demo steps:**

- 1. Power on the EVB (holding image of UDP/TCP echo server demo project) with Ethernet cable plugged into Ethernet port0. JP11 should also be connected.
- 2. Run TCP&UDP debug tool and create TCP Client connection with setting: Port :7.
- 3. Fill the sending area with random data (1<=size<=1460)
- 4. Press "连接" to open the connection
- 5. Press "发送" to start the data transmission. If you intend to send requests continuously, set the sending interval (e.g.100ms)
- 6. Check the receive data area, the same data will be shown on the receiving area.

The count value of sending and receiving should be equal when echo response is sent successfully as shown in figure 6-8.

#### Figure 6-8. TCP demo

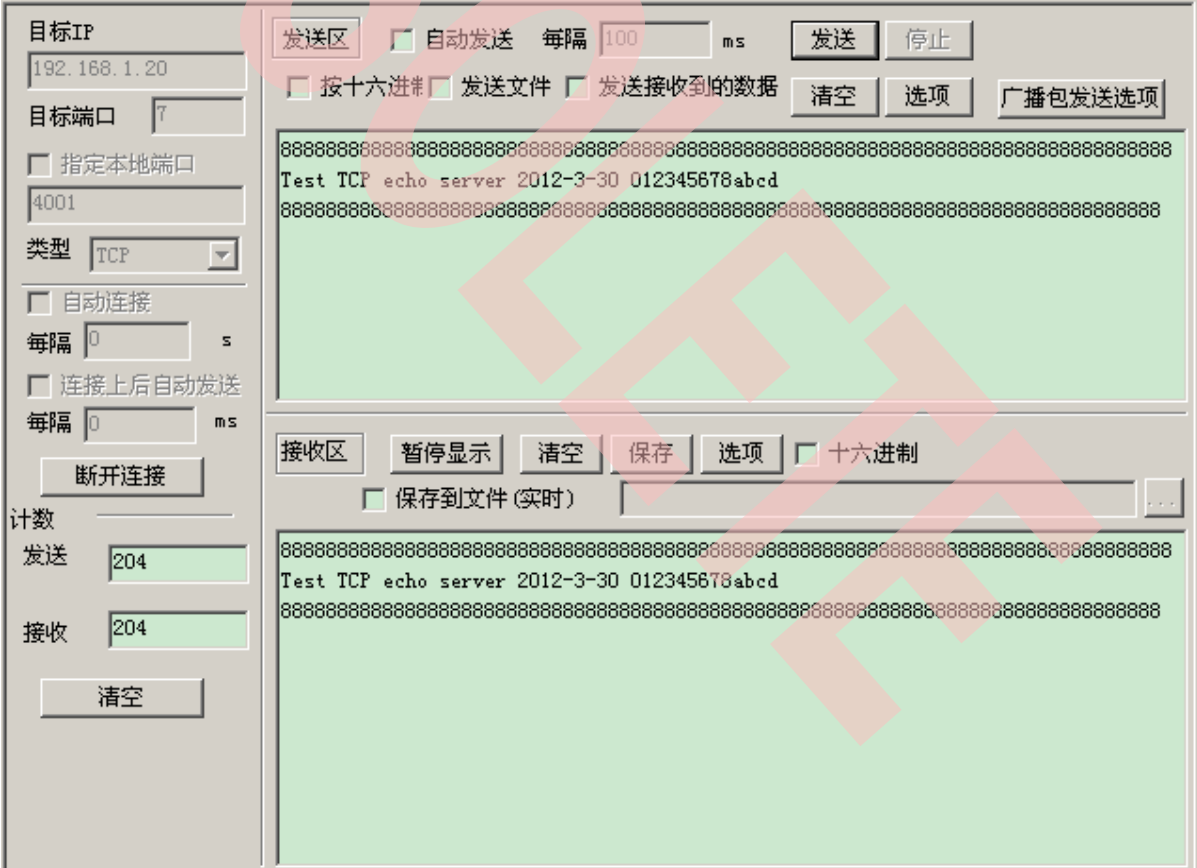

## <span id="page-23-0"></span>7. Function

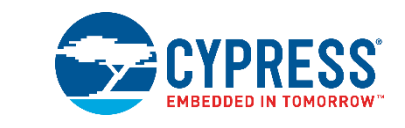

The APIs provided in this document can be found in the tables below.

## <span id="page-23-1"></span>**7.1 Function List**

Table 7-1. Ethernet Driver API List

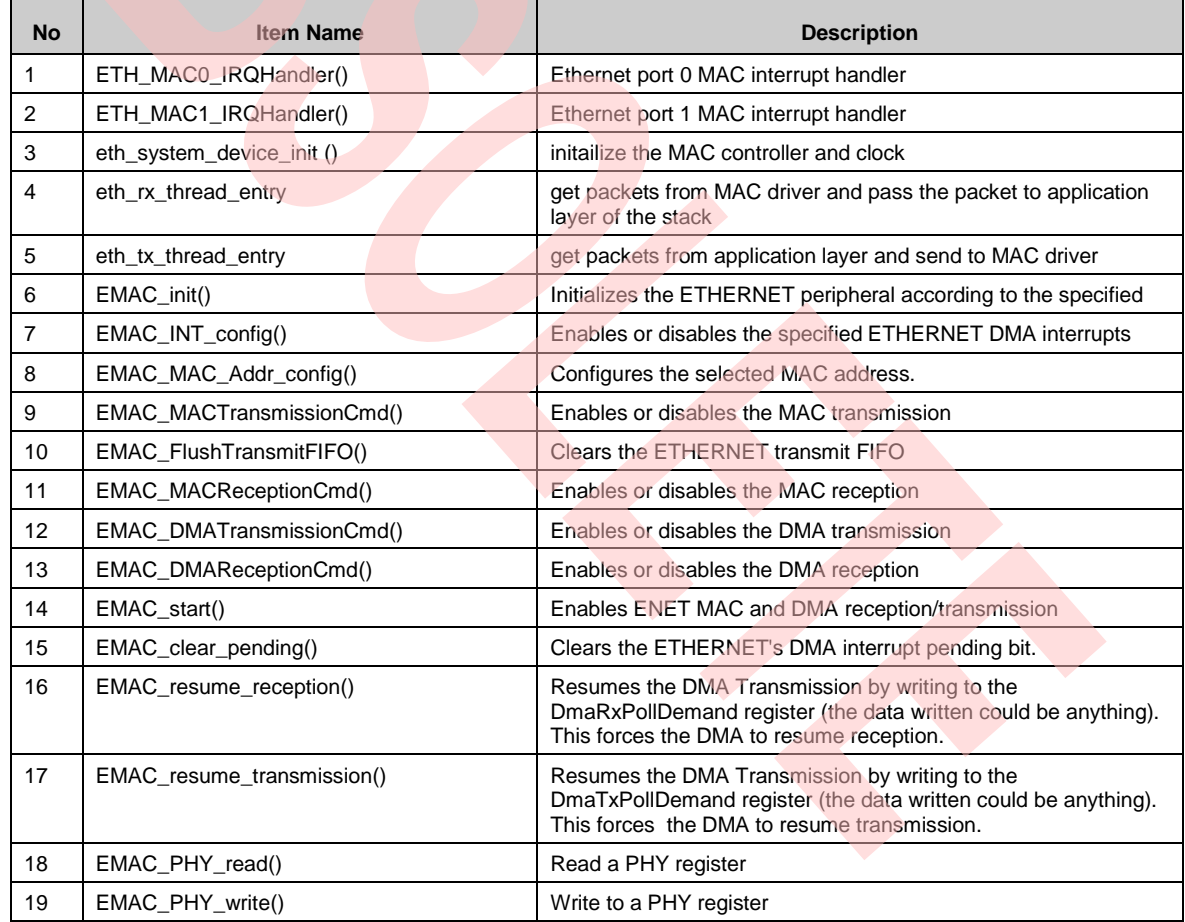

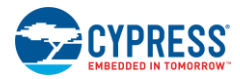

#### Table 7-2. LwIP application API List

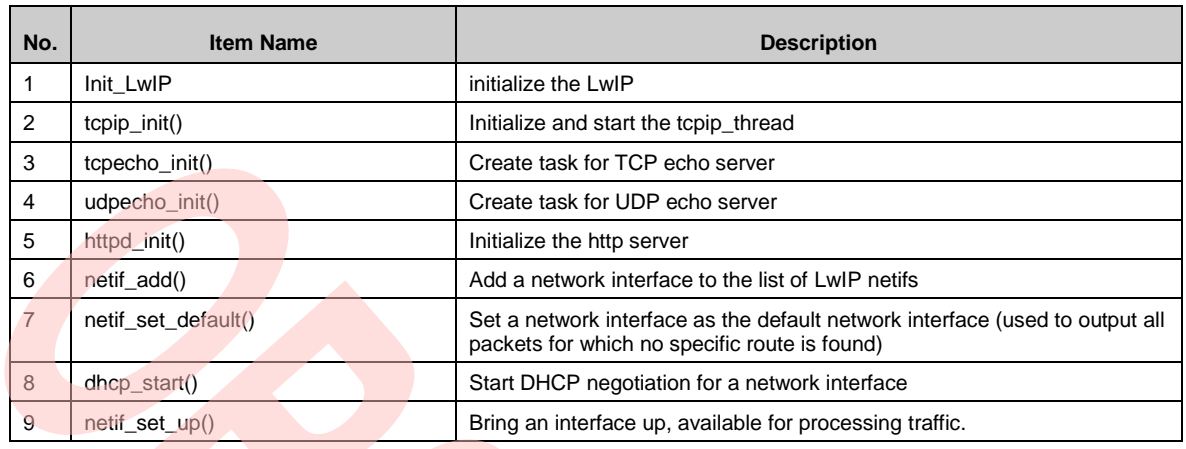

#### Table 7-3. Netconn API Functions

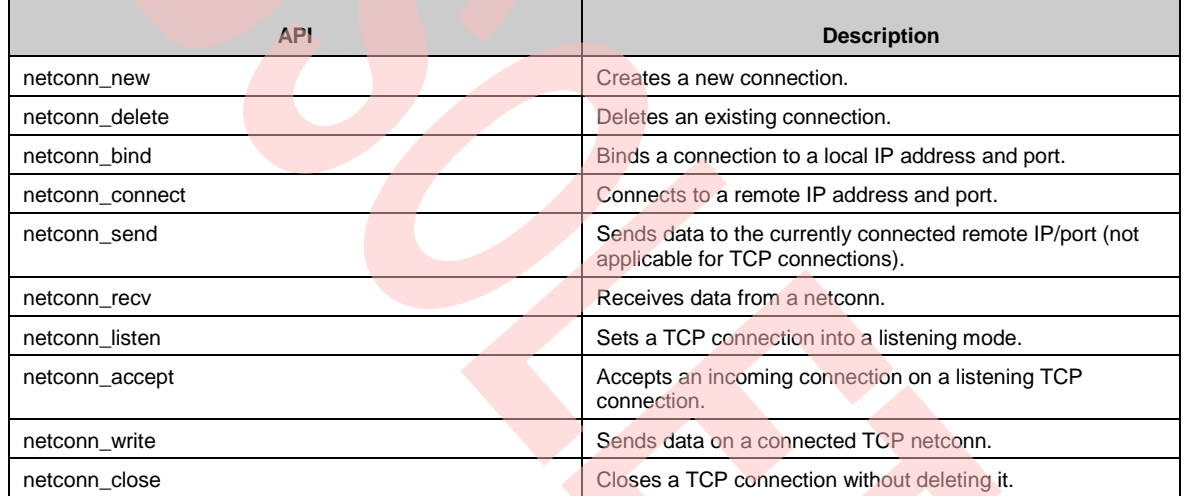

#### Table 7-4. μC/OS-II API List

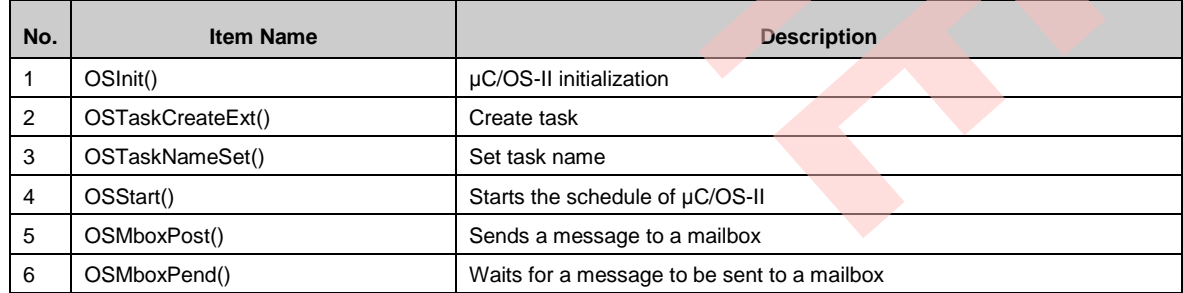

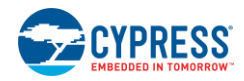

## <span id="page-25-0"></span>**7.2 Global Data**

Table 7-5. Global Data List

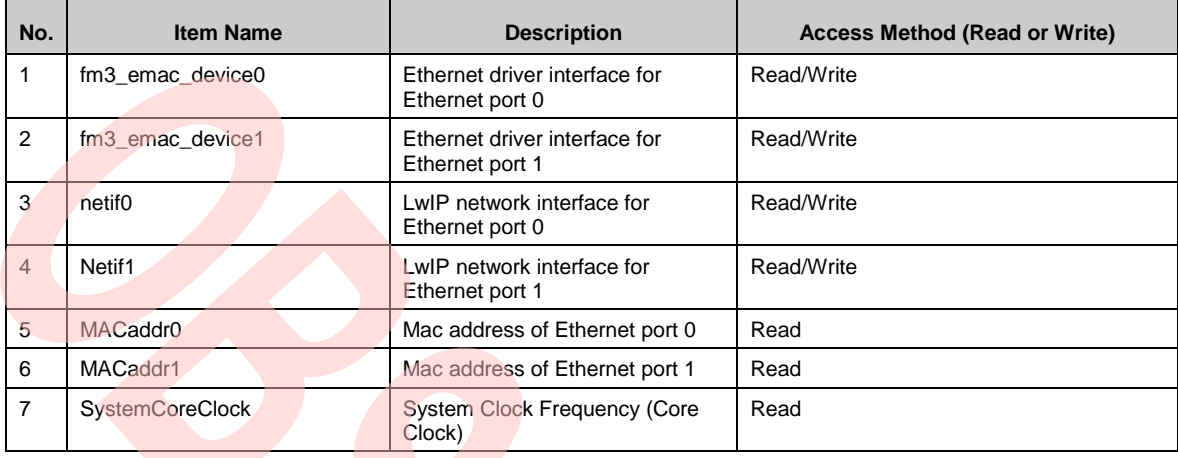

## <span id="page-25-1"></span>**7.3 Global Timer**

Table 7-6. Global Timer List

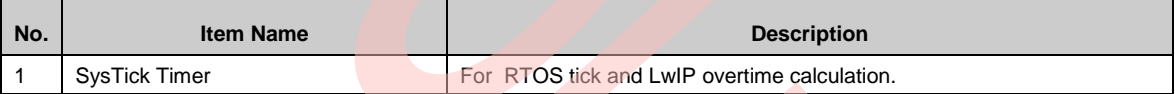

### <span id="page-25-2"></span>**7.4 Event**

Table 7-7. Event List

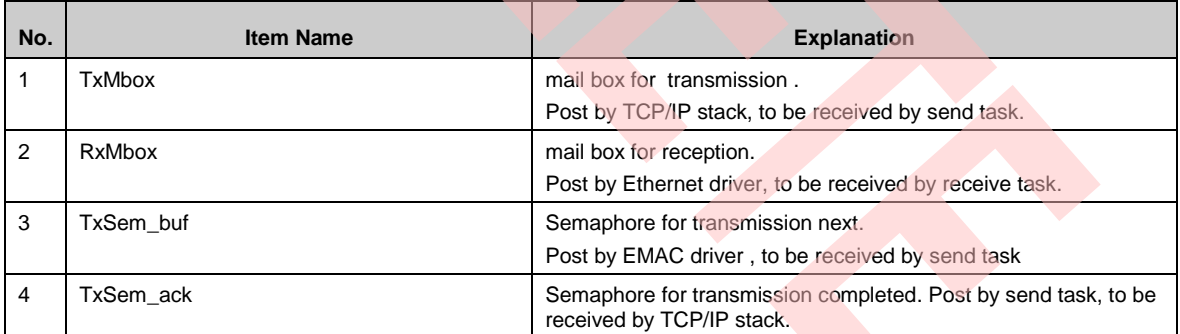

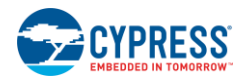

## <span id="page-26-0"></span>**7.5 Macro Define**

Table 7-8. LwIP Memory Option Definition

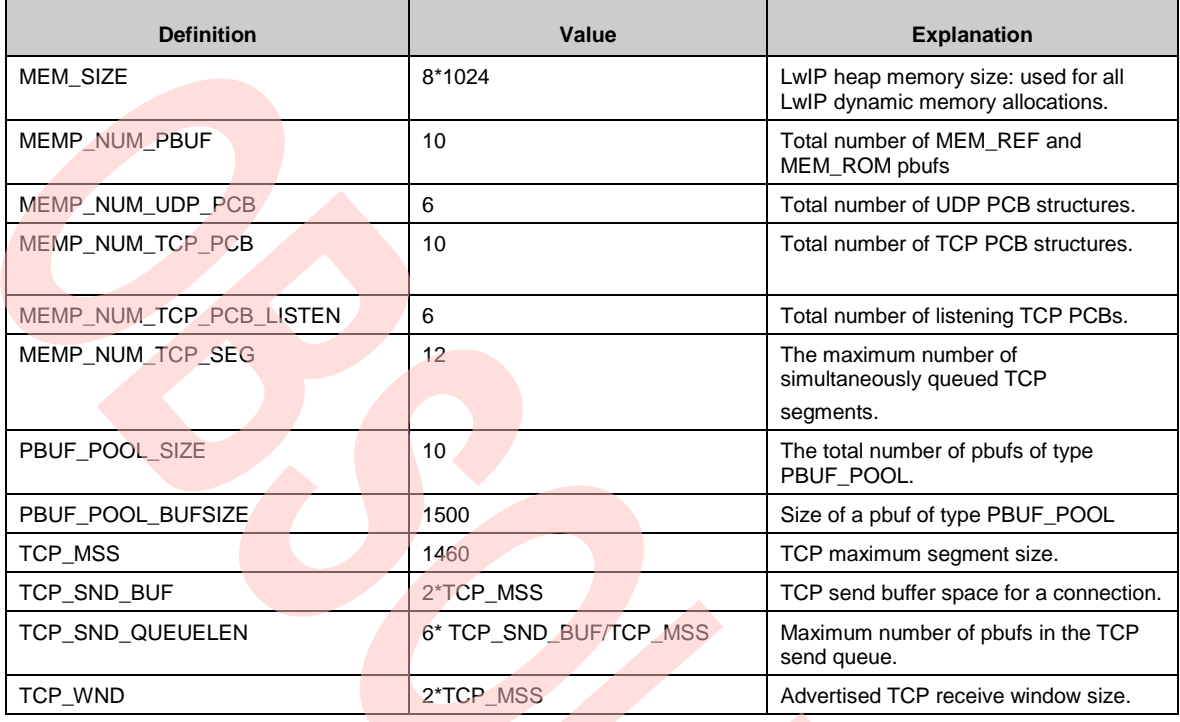

Table 7-9. LwIP Application Setting

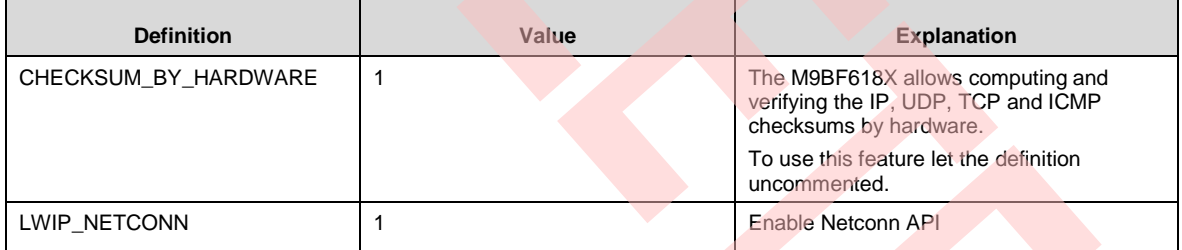

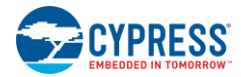

Function

#### Table 7-10. Ethernet Driver Setting

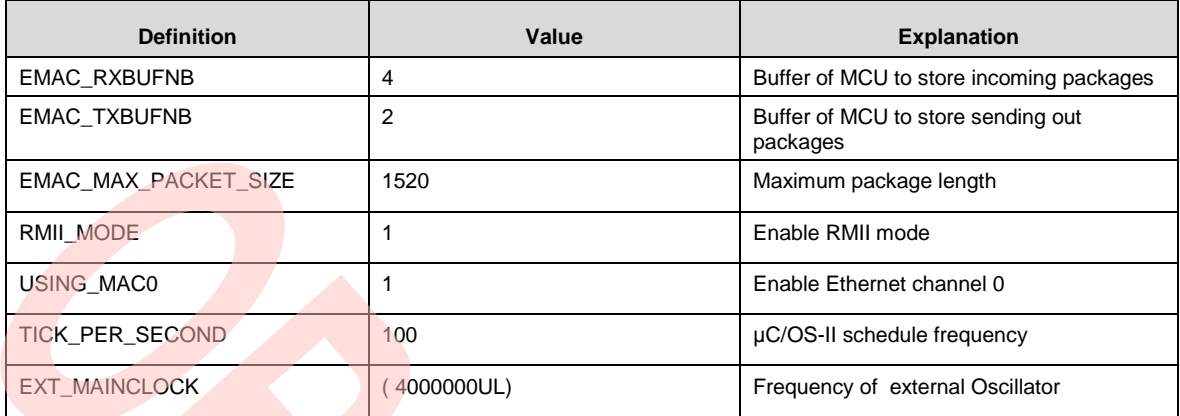

## <span id="page-28-0"></span>Revision History

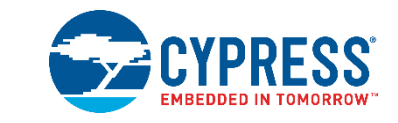

## <span id="page-28-1"></span>**Document Revision History**

'n

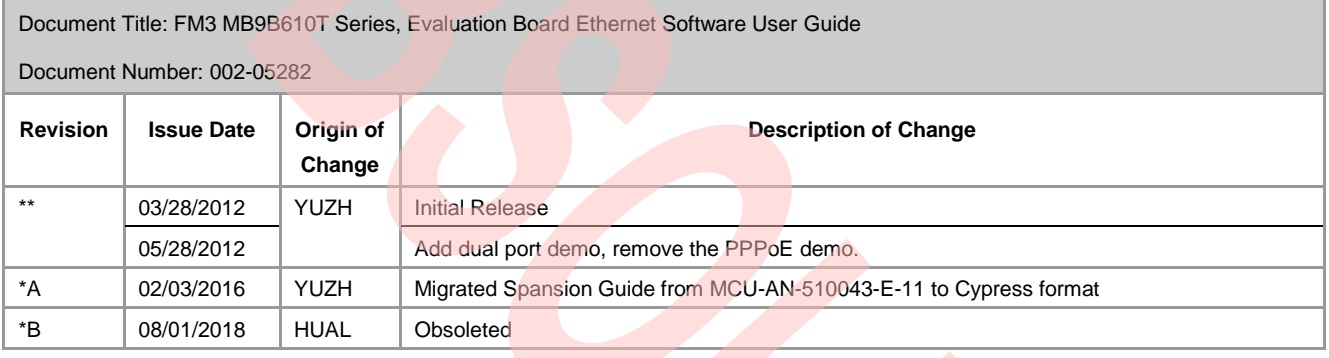